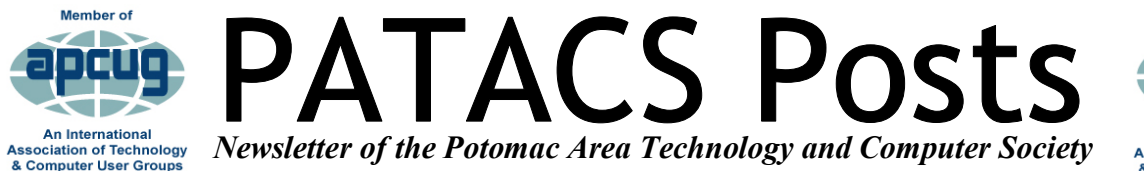

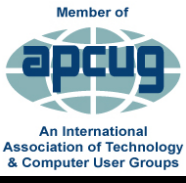

## **January 2020 www.patacs.org Page 1 2020**

**PATACS/OPCUG 3rd Saturday, February 15**

**Osher Lifelong Learning Institute, 4210 Roberts Rd., Fairfax, VA 22032-1028** 

**Meeting 1:00 PM** 

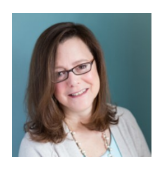

**Staying Safe On Line: A Rational Approach Pam Holland— TechMoxie Details on page 14.**

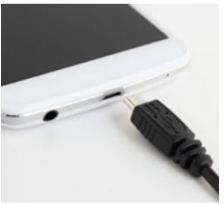

**Learn In 30 by John Krout** 

**Overcoming a Loose Charging Socket on a Cell Phone** 

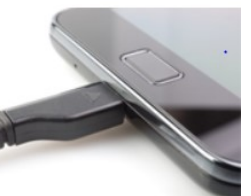

 $\mathbf 1$  $\mathbf 1$  $\mathbf 1$ 

**Thank you very much** to Paul Howard for totally and thoughtfully dealing with all newsletter activities while I moved locally.

Advice:

Seriously consider if you really, really need everything that requires all of that packing and unpacking!!!

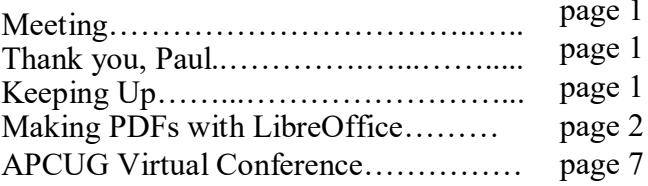

## **Keeping Up – January 2020 by Paul Howard (PATACS.org)**

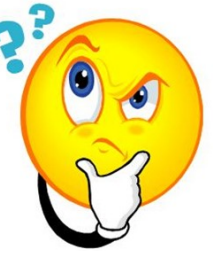

Many years ago, I wrote a column for our newsletter called "The Throes of a New Machine." Well, I'm there again. This is "Throes Version 2.X." In March of 2010, I had a screwdriver shop build a Windows 7 Pro based, I-5 -750 computer for me, and it's

served me well. I added a second hard drive along the way, and replaced the video card when it had bursting capacitor issues. The complexity of that change is lost to an aging memory – the first card I bought for replacement didn't work / wasn't compatible for some reason, and had to be exchanged – thanks, MicroCenter for an easy swap of video cards.

Now, I'm working on the 'Windows 10 at gunpoint' update by moving to a new computer. What's more than a bit embarrassing is that I started on this in July of 2015, since, by my lights, five years is about the time to consider a new computer. I had a nice Cooler Master case from a Vista machine, intended to replace an XP box, but had a weird glitch I never resolved, so it never moved up to true production status. (Hmmm – is there a pattern here?) I used that case to house a Gigabyte motherboard, new 550 watt Coolermaster power supply, Intel I5-4690K CPU at 3.50 GHz, 500 GB SSD, 2 TB Western Digital Black HD, two Samsung Optical drives, Nvidia GTX760 video card, a Hauppauge TV card, 8 Gigs of RAM, and Win7 Home. But things intervened – I spent much of 2016 cleaning out the family home 310 miles north, PATACS and OLLI duties increased in abundance, yadda yadda.

Continued Page 2

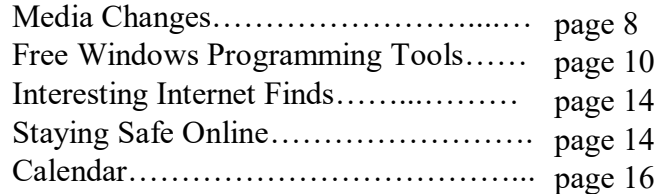

Page 2 **PATACS Posts** JANUARY 2020

I updated the computer to Windows 8, then 8.1, then transitioned it to Win 10, but just never found the time to make it productive. And the last Win 10 update choked and got in an endless restart / repair cycle. Roger to the rescue - He banished Norton Internet Security and got the update locked down. Finally, on January  $4<sup>th</sup>$ , I vacuumed out the dust bunnies behind the old machine and monitor and hauled the 'new' box from the basement workbench to my computer room. The week before, I added another 8 Gigs of RAM. Now the 'fun' begins.

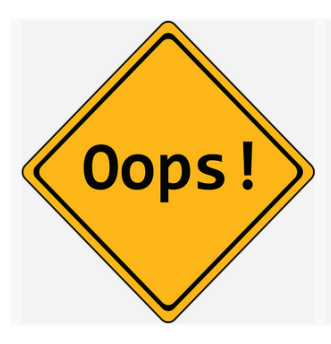

Moving files …. was planning to use spare backup drives. Ooops, one is full from 2010, one … can't be accessed. Used "The Tornado" File Transfer Tool but it's circa 2007, and chokes on some files. Used a 'no-name'

flash drive … similar issues, wrote down those file names, tried another way. Got most of the files with a name brand Centon Data Stick, some still resistant. But where's XYZ? I'd made use of Windows 'Library' feature to access a dozen or so directories I used all the time on the Win7 box. Had to use right click / properties to figure out got a bunch of transfers to do.

Stuff I thought was going to be hard proved easy. My Roboform password manager was several versions old, and I thought was going to be forced to use a version with cloud storage, which I didn't want to do. I only had to download the new version, and drag and drop the individual password files en mass from the transferred profile directory. Off and running, some things work way better, still learning a new interface.

Then, what should have been easy …. well, I'm still working on some of it. Thunderbird (mail client) keeps addresses in two data files in multiple places. The first place didn't work, and the second place – yeah got some of them, but still missing about a third. Oh, they're in a history address book file – grrrr! I expect I'll have a similar wrestle with the bookmarks for Firefox. Haven't had time to play with that yet. And so, girls and boys, stay tuned …....

## **Making PDFs with LibreOffice: Part 1 of a 2 part articles series by John Krout, PATACS member**

This Part 1 article explains how to use LibreOffice to create PDF and, in that PDF creation process, minimize the file size of the PDF file. The method below works with any file containing images, such as screen captures or digital photos. This is useful when you want to send the PDF file via email, because some email servers prevent delivery of large attachments.

## **WHY PDF?**

Development of the Portable Document Format (PDF) began at Adobe with two needs in mind:

The first purpose was to provide **portability**, the ability for people to read files on many computer platforms and operating systems. At first that meant being able to read PDF files on Windows and Macintosh personal computers. Over time that supported platform list expanded to include Linux computers, and later tablets and smart phones using the Adroid OS or iOS.

where some of these directories were hiding – still The second purpose was to **prevent modifications** to PDF documents. PDF achieved that purpose by turning text into pixels, just like on a computer screen or a printer. The idea was that Optical Character Recognition (OCR) was, at the time, such a new and crude technique that nobody could afford to reconstruct the text of the original document in any automated way to make modifications. The more text in the PDF, the greater the challenge even to retype it all.

> Related to that second purpose is the idea that a PDF modified by a third party without permission from the PDF author aud culd potentially harm the reputation of the author. That second purpose has been overcome as time has gone by. Now utility software exists to convert a PDF file to a Word doc file. Using that approach, anyone can then use Word to alter the doc file and create a new PDF, resembling the original. Continued Page 3

As a result of that, various ways are now used to verify that a PDF is in fact the original. A traditional one is for the author to make the precise file size and message digest string known for each PDF. Any change by a third party will alter the PDF file size and message digest string of the altered PDF.

## **USING PDFs FOR PRESENTATIONS**

I think PDF is superior to PowerPoint for presentation purposes, at least in this sense: PDF cannot be altered *even accidentally* while being displayed. By comparison, PowerPoint or Impress files can be altered by accident, such as an unintended keystroke (backspace and delete come to mind).

This is a tradeoff, I admit. PowerPoint offers transitions, animations and other special effects that Acrobat Reader does not support.

## **PDF KEYWORD SEARCHES**

Based on user experience and feedback, Adobe enhanced PDF in several ways. One of those is especially valuable and is now widely used. Recall that PDFs are essentially images made of pixels. To support keyword search, the PDF files can have the original text embedded as machinereadable metadata in each page.

I use keyword search for PDFs frequently on my tablet and smart phone, where I keep PDF files of my camera manuals.

## **BULKY FILES BECOME COMPACT PDFS**

I have been using **OpenOffice** and its successor **LibreOffice**, to generate PDFs of various slide decks and articles for the past several years. I like to include illustrations, especially when teaching how to use software for some purpose. Also I like to send my annual month per page photo calendar to some distant friends as a PDF file.

The problem is that many types of images in documents, such as readable screen captures and

those borderless photo pages in my calendars, create very big PDF files.

For example, say that each screen capture is a file occupying 1.5 megabytes. That is perhaps a low estimate. Embed eight screen captures in an article file, and the article file is already 12 megabytes in size. That means you cannot send the article as a Word or LibreOffice Writer doc by email, because many email servers block attachments over ten megabytes in size.

File size shock is even more significant when *photos* are included in a document. This is because MS Office apps and LibreOffice apps embed the *entire uncropped full resolution version* of each photo in the file, and then allow the document author to shrink and crop. Keeping the complete photo in the file allows those applications to *undo* shrink and crop, if you choose to do so.

JPEG photos today from a smart phone are rarely smaller than 2.5 megabytes, and from digital SLRs are rarely smaller than about 6 megabytes. Include just a few in a doc, and your doc file exceeds 10 megabytes in size. You can guess that my annual calendar file, with 13 full page borderless photos included, occupies more than 100 megabytes on my hard drive. That is too large for any email server.

This is where PDF comes to the rescue.

For this discussion, I will use the term *source doc file* to refer to a file containing images. That term encompasses text documents, slide decks, spreadsheets, et cetera.

First, in PDF files, none of the cropped image material is included. That alone reduces PDF file size significantly. There is no way for you to change exclusion of cropped material except to adjust cropping in your source doc file.

enable you to right-size images included in your<br>Continued Page 4 Built into LibreOffice Writer and other Libre-Office apps is a PDF generation dialog box that

É

 **Illustration 1**

Page 4 **PATACS Posts** JANUARY 2020

that enables you to right-size images included in your PDF file. In this case, right-size means:

1. Reduce the photo resolution, and

2. Control the extent of JPEG lossy compression of images within the PDF.

Both of those steps are extremely useful for reduction of overall PDF size.

The images included in the resulting PDF therefore occupy no more than the space needed to make them recognizable at the image size and cropping you have selected for each image in your document. The impact on overall PDF file size is reduced from megabytes per image to at most a few hundred kilobytes per image.

The two effects, resolution and JPEG compression, can be controlled by you at the time you export a PDF.

However, there is no way to specify high resolution for one photo and low resolution for another in a PDF file. The settings apply to all images in your resulting PDF file.

When I tested PDF generation using PowerPoint and Excel on my company laptop, there was no such capability to adjust PDF image resolution and JPEG compression that I could find.

However, there exists an indirect method to accomplish that: by changing the page size in PowerPoint, you can change the resolution of images included in the exported PDF file. Large page size produces higher resolution images, and lower page size produces lower resolution images.

The more explicit and direct right-sizing techniques seem to be specific to LibreOffice.

The sequence of events to export a PDF file in LibreOffice Impress, the PowerPoint-like application, are typical for LibreOffice apps as of **LibreOffice version 6.2.7.1**, which I used for creation of the illustrations in this article.

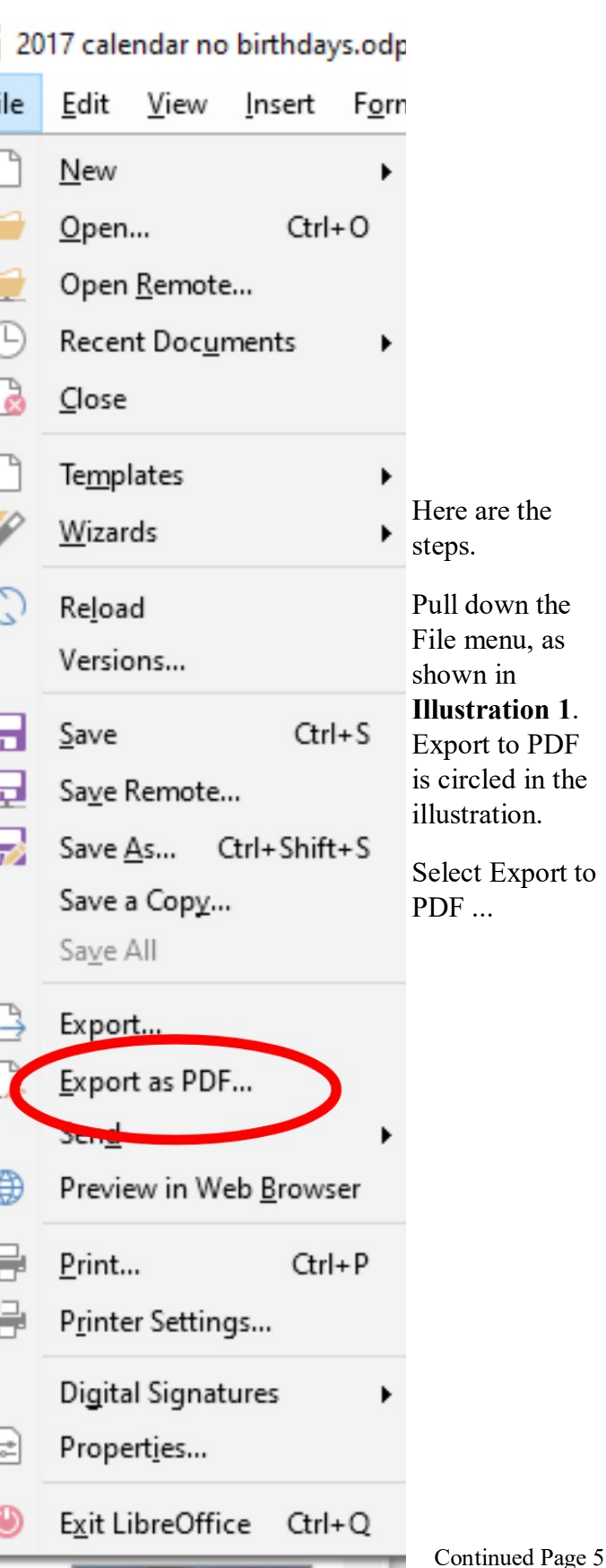

The PDF dialog window opens, as shown in **Illustration 2**.

The two key fields of the PDF dialog box are circled:

**Resolution:** the default is 300 dots per inch (DPI). I typically change that to 200.

## **Illustration 2**

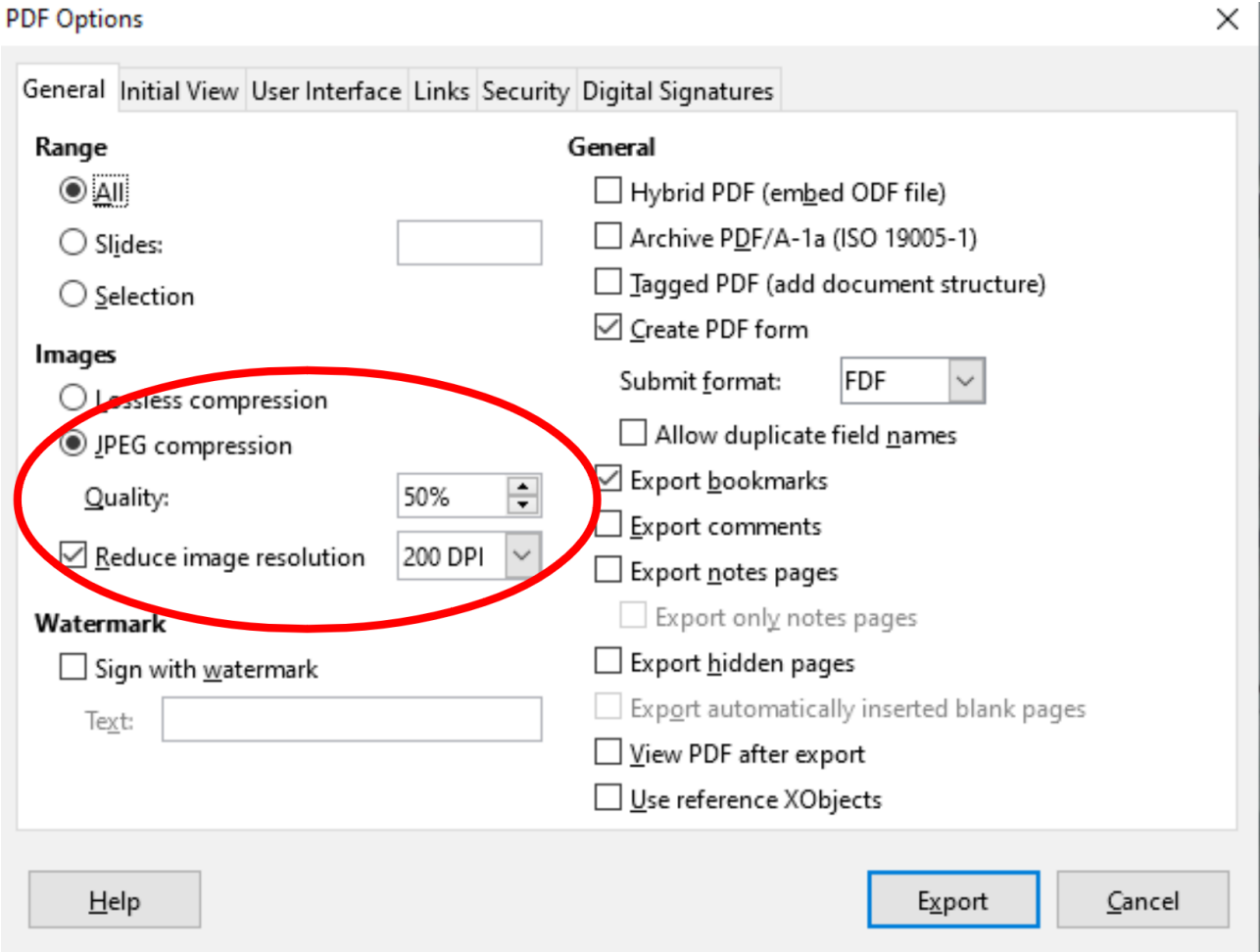

**JPEG compression:** all images in a PDF are compressed using JPEG lossy compression. Here you can specify the extent of that compression. A low compression, say 20%, makes modest changes to the pixels. A more substantial compression, say 50% and above, makes more substantial changes, especially to edges and corners in images, but still has minimal impact on most photos.

When done, click the Export button in the lower right corner of the dialog window.

A **Save As** dialog window opens, allowing you to specify the directory in which to save the generated PDF file, and the name of the PDF file. This window should look familiar; it is almost identical to all Save As windows in Microsoft Office apps and most other apps on the Windows OS platform. That window is depicted in **Illustration 3**.

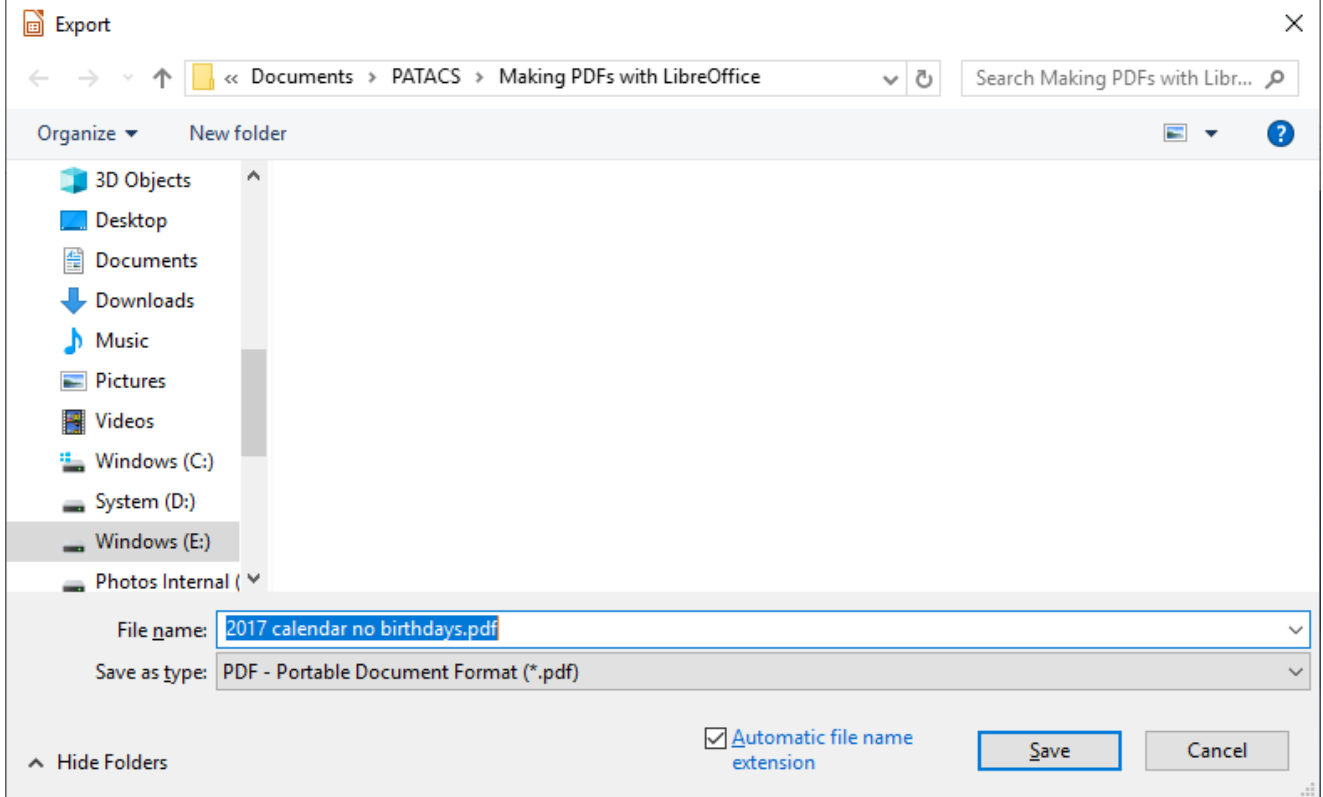

That is the final step before Impress exports your PDF file to your disk. To give you a concrete example of the power of this technique, my LibreOffice Impress calendar design file, "2017 Calendar no birthdays.odp, " occupies 133 megabytes on my hard drive.

When exported as a PDF with 30% JPEG compress (a modest setting, not at all severe) and resolution of 200 dots per inch (DPI), the PDF file produced by impress occupies just 2.5 megabytes, easily accepted by any email server.

High JPEG compression produces the greatest file size reduction in the exported PDF file. If you do that for a file containing screen captures, then I suggest reviewing the PDF and checking screen captures, which typically contain straight lines and sharp corners, to see if high compression does visible damage to screen captures in your PDF.

If necessary, you can re-export the PDF with a lesser JPEG compression.

This concludes part 1. In part 2, I will show a situation in which some images in a LibreOffice document showed up as featureless black rectangles in a generated PDF, how I diagnosed the problem, and how I fixed the problem so that the images appeared as desired.

ABOUT THE AUTHOR: John Krout is a past president of the Washington Area Computer User Group (WAC), one of the two groups that later merged to become the Potomac Area Technology and Computer Society (PATACS). His digital photos have won first prizes at the Delaware State Fair photo contest, the Virginia State Fair photo contest, and the 2018 APCUG digital photography contest. He is a frequent contributor to the PATACS Posts newsletter and occasionally provides presentations at PATACS meetings. John lives in Arlington, VA and works for the Thales Group, a major maker of automated fingerprint identification hardware, writing tech documents to support use of that hardware in a major federal computer system.

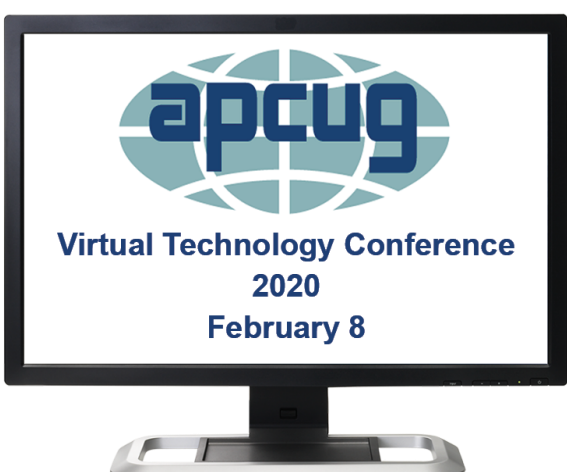

# **FREE VIRTUAL TECHNOLOGY CONFERENCE (VTC) Saturday, February 8 1:00 pm – 4:00 pm ET**

*Registration closes @ 11:30 PM ET on* 

*February 7*

Attend using your computer, tablet or phone with

the Zoom.us app.

Download the app for the device you will be using at: <https://zoom.us/download>

- Sessions are 50 minutes with time for Q&A
- Register once via Eventbrite
- You do not need an Eventbrite account to attend the conference
- You do not need a Zoom account to attend the VTC
- Before the event, you will receive an email with directions and links for attending Tracks 1 and 2.
- The day of conference, after connecting via Zoom, it is very helpful if you sign into each presentation you attend via the Chat Box; first and last name you used to register at Eventbrite.

Why? If all of the questions aren't answered during the session, the rest of the answers will be sent to you. Or, there might be a handout.

## [Register at Eventbrite](https://www.eventbrite.com/e/2020-winter-virtual-technology-conference-tickets-90438246229) **More information at:** [https://](https://www.apcug2.org)

## TRACK 1

1:00 PM ET The Browser – Your Most Important App - some of the important features of browsers and many important settings, little addon programs called extensions for browsers, including where to find them, how to add them, and talk about some that he has found invaluable.

2:00 PM ET What will 5G mean to you?

3:00 PM ET Getting started in researching your Family History (Even if you have been researching for years) Jeri Steele, Genealogist

TRACK 2

1:00 PM ET Future of Technology—why the world is going to speed up even more in the future. What does that mean for those of us who want to keep abreast of all of the coming changes?

2:00 PM ET Introduction to Home Automation What is home automation, how to get started, what is required, two approaches – device or system

3:00 PM ET Creating a Podcast for your group What is a podcast? How to start a podcast? Equipment and software needed

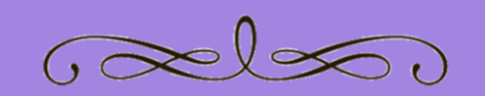

**Who has taken part in one of these free virtual conferences?**

**Benefits?**

## **Recommendations to others?**

**Good to invite other members?**

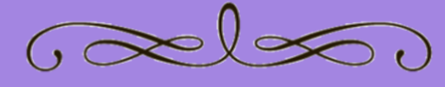

**Big changes coming to media, entertainment, newspapers Authors: Michael Shalkey, Computer Tutor and Troubleshooter and John Weigle, Editor, Channel Islands PCUG, CA September 2019 issue, The TOE www.cipcug.org jweigle (at) vcnet.com**

"Things are changing quickly in the world of media, entertainment, and newspapers," Michael Shalkey said at our last meeting.

"Lawyers, big corporations, money and the Internet are behind the changes," he said. "TV networks used to broadcast over the air using signals of a certain frequency."

The broadcasters had to pay a fee for the frequencies, and they charged businesses for advertisements. Anyone could put up an antenna and get the broadcasts as free TV.

When cell phones came in, fewer people were getting over-the-air signals. The government took some of the frequencies back and is selling them to cell phone carriers. On June 12, 2009, they went from analog to digital, a different type of wave form. You may not have noticed then because most of us are getting our TV from cable or satellite providers. Those providers pay TV channels to be included in their package. to cell

phone carriers. On June 12, 2009, they went from analog to digital, a different type of wave form. You may not have noticed then because most of us are getting our TV from cable or satellite providers. Those providers pay TV channels to be included in their package. You have seen disputes for years about these fees.

Recently CBS and Direct TV fought over the amount that CBS would be paid to be on the Direct TV service. For a few weeks you couldn't watch CBS, but they resolved it (for now) and you can now watch CBS like normal, but I think the death of TV as we know it is coming soon. CBS did this because, although it came out with CBS All Access in 2014 and it is now ready to really push it with exclusive streaming-only content.

That time when you couldn't watch CBS was the genesis for this presentation. Here is how to watch CBS on your TV using an app for your streaming box. All of us hate the amount of money we spend each month for TV. Many have added boxes to watch content from the internet. Some have already become cord-cutters and get their TV only that way. and I want it now. Live TV is now viewable using the LoCast app. It is very, very interesting. It's a non-profit that can legally pick up signals for free. It can put its own ads over the other ads. Because it's a local service, the programs available differ from area to area.

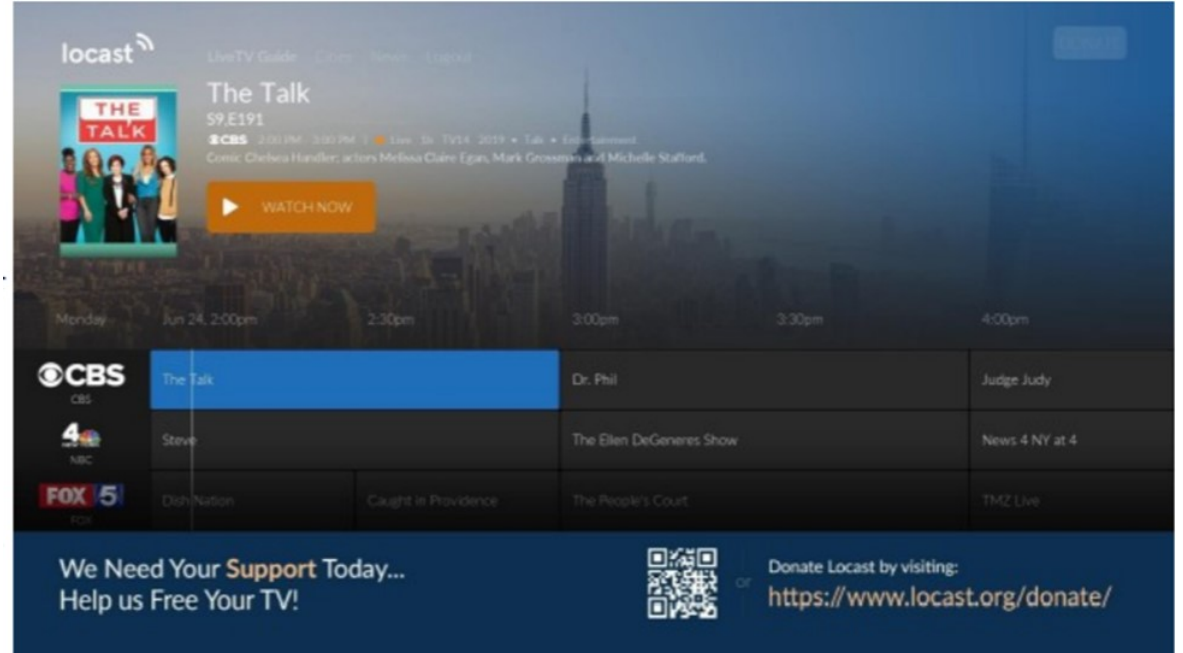

Some of you may remember a similar service a few years ago called Aereo that had antennas in New York that received over-the-air signals and allowed subscribers to view those signals. Lawsuits went all the way to the Supreme Court, which ruled against them partly because they were reselling the content without permission of the copyright owners. The hope for LoCast is that as a nonprofit, it is not selling anything. There will be lawsuits, but one of the supporters of LoCast is ATT, which has donated generously to LoCast.

You can get LoCast with most of the boxes like Roku, FireTV and similar boxes — and even a smart TV. The on-demand services like Netflix, Hulu, Amazon Prime Video, and HBO Go are also available on those boxes but they charge a monthly fee. These are becoming so popular that if you have never tried them, you probably will soon.

If you want to start a conversation waiting in line at a store or bank, say, "I just got Netflix. What should I watch?" You can shut up for 10 minutes.

Toby Scott said to expect a fight over something that's recommended.

Many shows are exclusive, meaning they're available only on one of the services.

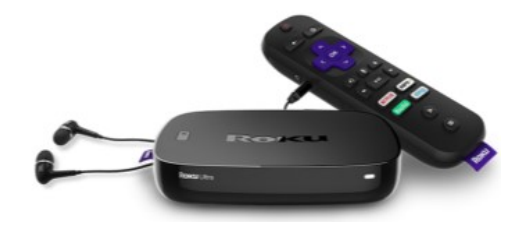

One of the people in the audience wants to watch TV at a louder volume than others in the room. He wants to have earphones. He can pair a device with his Bluetooth headphones to the Amazon Fire Cube through settings or through the newer Roku boxes that have a headphone jack in the remote control. (See photo above)

Shalkey was showing two devices: Amazon Fire Cube and Roku version 3. The headphone jack in the Roku remote shuts the volume off on the TV and puts it in the headphones or earbuds you have plugged in.

The August 2018 TOE has the program on the Amazon Fire Cube including the voice activation and channel changing.

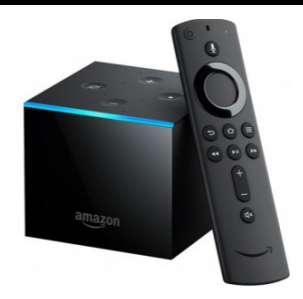

One Fire TV Cube feature — as you can see is the slideshow feature (above). As you know, I like wine. My wife and I went to a wine event in Paso Robles. We can take as many pictures as we want on our phones and upload them to Amazon Photo. It's free. I then put those photos in their own folder. Now I can set the FireTV Cube to show the pictures in that folder and talk about them when friends come over.

For streaming services, the big three are Hulu, Netflix and Roku. The up-and-comers are HBO-Go, YouTubeTV, CBS All Access, and the new Disney Plus (which launched in November).

With Netflix, Hulu and Amazon you can have profiles so you will be offered films that match your previous choices, he said. Some of the shows on these channels could not be sold to the big networks, he added.

A lot of the old favorite shows are being pulled back by the networks that broadcast them originally.

Q. Do you see the future as cord cutting?

Michael Shalkey: Yes. I think in the future no one will have home phones, newspapers and cable TV. The satellite and cable people are doing this to themselves. For people who are cutting the cord because of the cost it's going to be hard to decide what they want to keep and to be sure that cutting the other things are not more expensive than the bundle.

Q: If you get rid of the phone and TV what are you going to pay for internet?

Michael Shalkey: It depends on where you are and what you need. Depending on where you live, you might not save much by cutting everything. When you are calculating, please do the math right. If you are already an Amazon Prime member, there is no cost for Amazon Prime Video. If you currently have

# Page 10 **PATACS Posts** JANUARY

Internet in your house (and who doesn't ?) you can't really count that as an added cost in the cord-cutting scenario.

Q: I have a home with two TVs for two families and Wi-Fi for cell phones. What speed do I need to run effectively?

Michael Shalkey: It depends. I would not think of moving into a new home now and having less than 15 megabits per second. It really depends on your users. Music is already streaming. How many of you have bought a music CD in the last year? How many of you have an AM radio (few said yes). Big producers have changed the music world. The TV world is not far behind and many changes have been made in music.

Q: I was watching a Prime movie, and there were commercials, which I haven't noticed before.

Michael Shalkey: It's their platform. I haven't seen them, but they can advertise their own shows particularly before the movie (kind of like a movie trailer in a theater).

Q: Can we have more than one of such devices and listen to different things in different rooms?

Michael Shalkey: Yes. I can watch a movie on Netflix in the bedroom while my wife watches something else in the living room on her box. I don't think smart TVs are that smart. The manufacturers don't update the apps. I pay for Hulu and I'm a Prime member of Amazon. I don't count it as a monthly expense because I buy so

much. I'd be saving a lot of money if I could get<br>my wife to drop Direct TV, but she does like her<br>Hallmark Channel. my wife to drop Direct TV, but she does like her Hallmark Channel.

Q: How many options do you have and what do you pay for them?

Michael Shalkey: You pay for the Roku box but you don't pay to use it. I pay for Netflix, and I pay for Hulu and I'm a prime member of Amazon, but I don't count it as a monthly expense because I buy so much. I'd be saving a lot of money if I could get my wife to drop Direct TV, but she does like her Hallmark Channel.

Q: What about live sports and news reports? Michael Shalkey: It depends on

what you want and what the channel you want is doing. LoCast is live TV, but that is only the traditional over-the-air networks. It does not include ESPN, CNN or MSNBC.

Q: Do you find much overlap in the channels you get?

Michael Shalkey: Yes and no. Yes, different boxes get the same "channels" like Netflix, but I don't pay more per month for each device, so that's no problem. I don't see much overlap.

Comment: The Amazon Echo can also play radio stations, and if you have more than one they can be used as an intercom.

Michael Shalkey: You can also use them to make phone calls.

### **Free Windows Programming Tools Tom's Tech-Notes Author: Tom Burt, Vice-President, Sun City Summerlin Computer Club, NV Visual Studio 2019 Community Edition July 2019 issue, The Gigabyte Gazette www.scscc.club tomburt89134 (at) cox.net**

Most of our club members are content to simply use software programs that are provided with their computer's operating system, or programs that they purchase or download for free. However, a few may wish to have the freedom and flexibility that comes with being able to create your own custom programs to do some specific function or to use a preferred user interface.

Programming an application for Windows can be daunting because so much of the coding effort goes into managing the screen, keyboard and mouse interactions.

For several years, Microsoft has been providing a free version of their Visual Studio developer tools called "Visual Studio Express" or, recently, "Visual Studio Community Edition". The newest version is "Visual Studio 2019 Community Editon."

It includes the Visual Basic.Net, Visual C#.Net and Visual C++ languages, an extensive set of built in interactive components, plus an Integrated Development Environment with debugger and Microsoft's "Intellisource" assistance to make Windows programming easier than ever. It is designed

Continued Page 11

It is designed to run on the Windows 7, 8.1, and 10 desktops. It can create many types of applications, including traditional desktop apps, "Modern/Metro/Universal" apps, web applications and even apps for Android and iOS mobile devices.

You can download Visual Studio 2019 Community Edition at the following hyperlink: <https://visualstudio.microsoft.com/vs/>

Space here doesn't allow me to even scratch the surface of programming in Visual Studio, which uses the ".Net" framework runtime environment. However, for those interested, I've built PictureRenamer.exe, a simple bulk picture renaming tool using VB.Net 2019. I use this tool often to rename a set of images in a folder to something more meaningful than the "Img-nnnn.jpg" names that come from my cell-phone camera.

The picture renamer program lets you select a folder of images, set a base name, a starting number, a step increment, a separator pattern and the number of digits to use in the sequence number to use for the resultant file names. As these settings are changed, an example of the resultant file name is displayed.

When the rename settings are suitable, the user clicks the "Rename Files" button and the program sets about renaming the image files in that folder. A file is considered an image file if its suffix is: .jpg, .png, .bmp or .tif. Files with other suffixes are ignored. See the following screen shot below to get an idea how this actually looks.

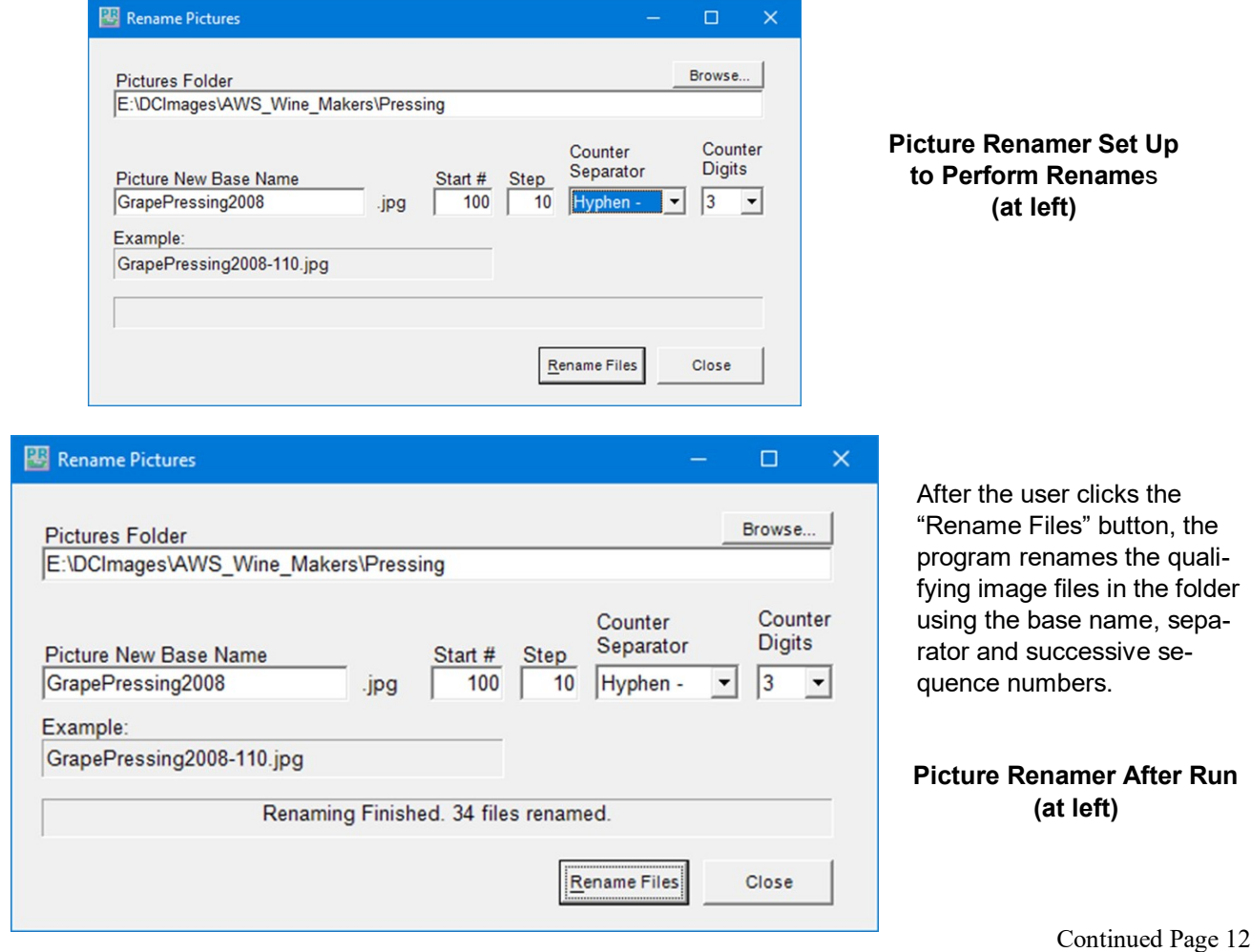

:

# **Page 12 PATACS Posts JANUARY**

The Picture Renamer program is implemented as a Windows Desktop application. It has only a single screen. The "Browse" button opens a standard Windows "Select Folder" dialog that allows the user to pick the folder whose images are to be renamed.

- To view or edit the program's project file and source code, you must first have installed Visual Studio 2019 Community Edition. Double click the PictureRenamer.vbproj file in the extracted set of files. From there you're off and running.

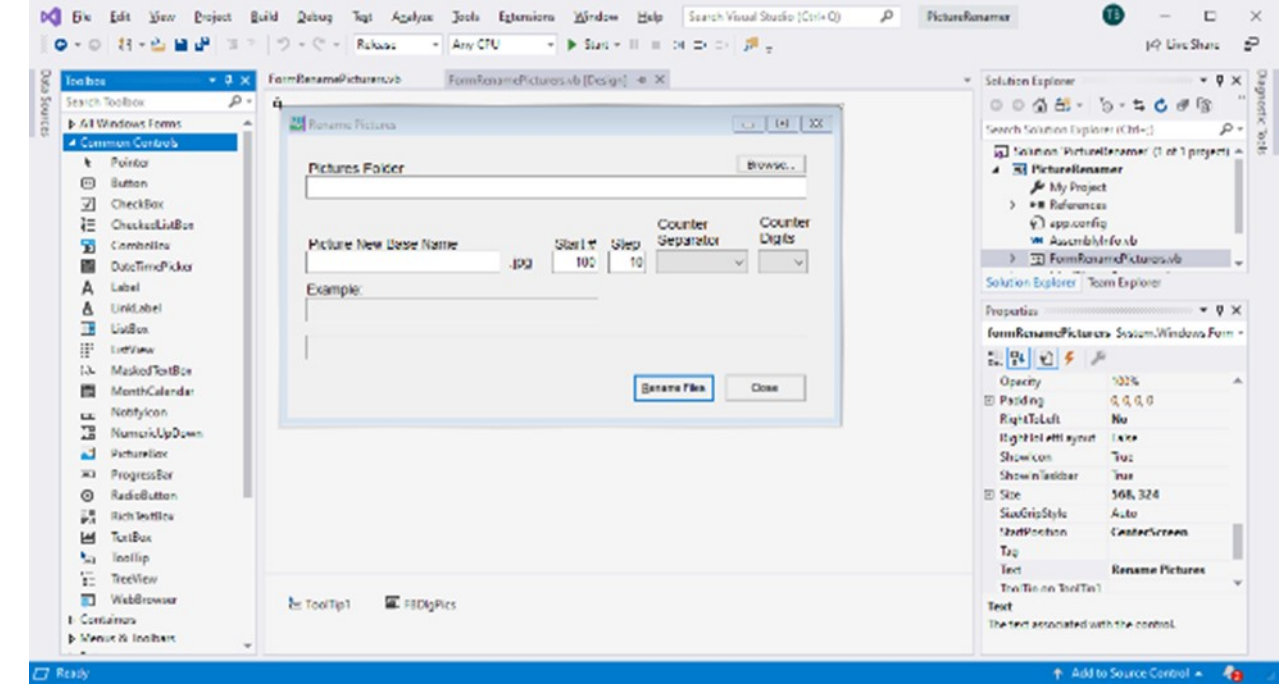

**Visual Studio 2019 Developer Interface – Design View**

In the Design view, the program's window appears as it would look when it is running. The developer can drag and drop Windows "Controls" (buttons, text boxes, check boxes, labels, dropdown lists, …) onto the program window and then set their properties by dragging with the mouse or by typing into the control's property sheet. Controls can be given meaningful names (e.g. btnRenameFiles instead of Button1) to make the underlying program code easier to understand.

Once the program's window is laid out nicely, with all the controls properly sized and aligned, the developer moves to the Code view and enters the program code needed to operate the user interface and perform the application's functions.

When a user clicks on or types into a Control, that action is converted by Windows into a message that is sent to the application indicating

which Control was acted on and what type of action it was (click, double-click, keypresspress.) Each such message is received by the program and concerted by the .Net runtime to a function call to an event handler.

The developer codes event handlers for actions he/she wants the program's UI to respond to in some special way.

In this example, the *key* action is the user clicking on the "Rename Files" button. That action triggers a Click event that is sent to the Click handler function for the "Rename Files" button.

That Click event handler function executes a sequence of VB.Net code instructions that carries out the actual series of file renames for the image files in the designated folder.

Continued Page 13 In the programming world, this is called an event-driven, object-oriented model.

The following screen shot shows the code window displaying the key VB.Net code loop that does the image file renames. You can right click on it and choose "Copy Image" to copy the screen shot to an image editor like MS Paint to view it in more detail.

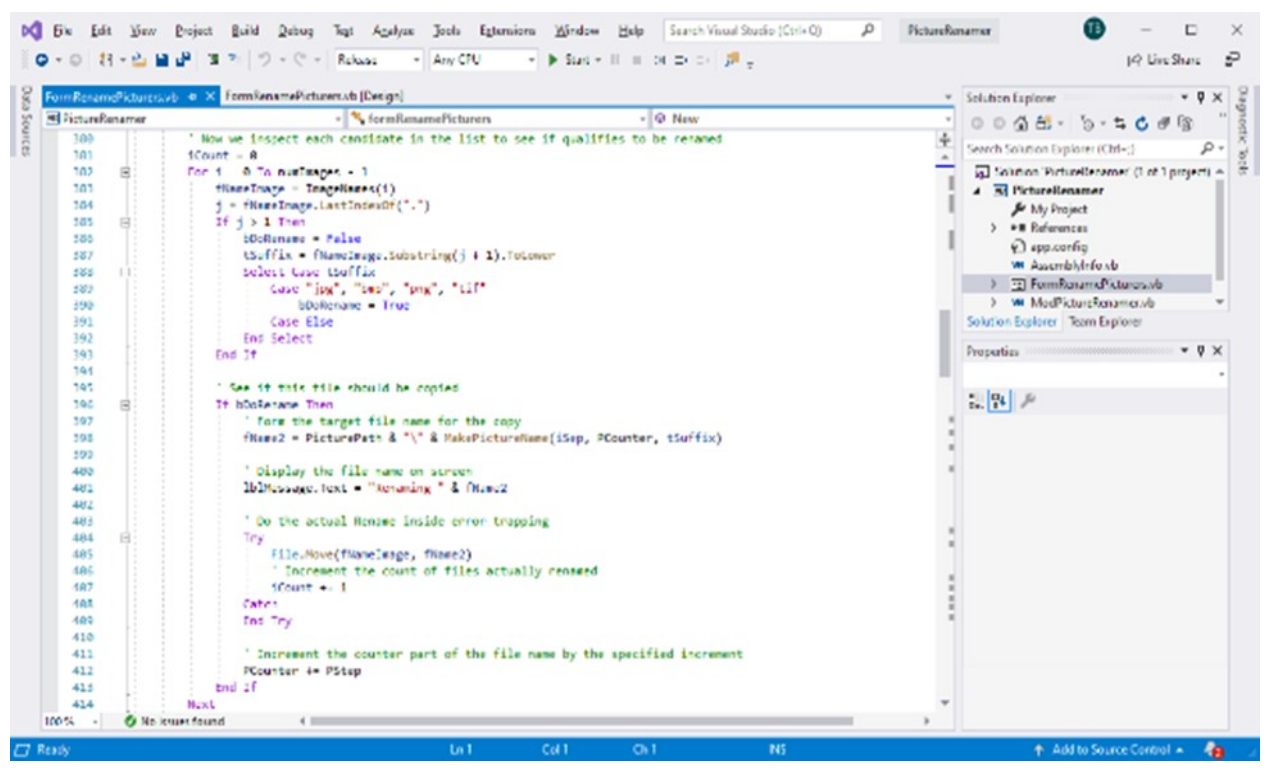

### **Visual Studio 2019 Developer Interface – Code View (below)**

I've uploaded the Picture Renamer program to the club website as a .zip file. The direct hyperlink is: [http://www.scscc.club/smnr/PictureRenamer.zip.](http://www.scscc.club/smnr/PictureRenamer.zip) Just click the link or copy and paste it into your web browser's address bar. Your browser will download the .zip file to your PC's hard drive. If you're interested in getting the source code and project files, send me an email at tomburt89134 \*at) cox.net and I'll send you a .zip file with the complete package.

Unlike many Windows programs, the Picture Renamer does not need to be *installed*; just copy it to some folder on your hard drive. To *run* the Picture Renamer, just double-click on the PictureRenamer.exe file. To make a desktop *shortcut*, left click the PictureRenamer.exe file to select it, then rightclick to bring up a context menu. Choose "Send to" and then "Desktop (create shortcut)".

## **Need to email a big file? Try Firefox Send**

### **By Steve Shank, Board of Directors and Steering Committee, Golden Gate Computer Society, CA April 2019 issue, GGCS Newsletter www.ggcs.org editor (at) ggcs.org**

Almost all email providers have a size limit for attachments. If you need to send someone large files too big for email attachments, or you want to encrypt the files for privacy,

> Mozilla is offering a better, easier way to do this compared with uploading to Google/Dropbox/etc., then following up afterward with the recipient to see when it is okay to delete the files from where they were temporarily stored.

Continued Page 4 **https://www.groovypost.com/howto/mozilla-firefox-send-to-share-large-files-securely/**

# Page 14 **PATACS Posts** JANUARY

### **Interesting Internet Finds Author: Steve Costello scostello (at) sefcug.com**

In the course of going through the more than 300 RSS feeds, I often run across things that I think might be of interest to other user group members. The following are some items I found interesting during the month of September 2019.

### *How To Reinstall Windows Without An Installation Disc*

### [https://askleo.com/how](https://askleo.com/how-to-reinstall-windows-without-an-installation-disc/)-to-reinstall-windowswithout-an-[installation](https://askleo.com/how-to-reinstall-windows-without-an-installation-disc/)-disc/

This question comes up all the time at user meetings. Leo Notenboom provides several excellent answers. Everything he says in the post boils down to being ready before the need comes up.

### *Is Linux Really Immune To Viruses and Malware? Here's the Truth*

[https://www.leetvofficial.com/is](https://www.leetvofficial.com/is-linux-really-immune-to-viruses-and-malware-heres-the-truth/)-linux-reallyimmune-to-viruses-and-[malware](https://www.leetvofficial.com/is-linux-really-immune-to-viruses-and-malware-heres-the-truth/)-heres-the-truth/ Linux is becoming more popular now, especially with support for Windows 7 coming to an end. Before you switch you should be aware of the virus and malware issues.

### *How (And Why) To Use Google's Chromebook Simulator*

[https://www.howtogeek.com/439256/how](https://www.howtogeek.com/439256/how-and-why-to-use-googles-chromebook-simulator/)-andwhy-to-use-googles-[chromebook](https://www.howtogeek.com/439256/how-and-why-to-use-googles-chromebook-simulator/)-simulator/ If you are like me and considering buying a Chromebook, you should check out this post.

### *4 Things To Look For When Buying A USB Hub*  [https://www.maketecheasier.com/things](https://www.maketecheasier.com/things-look-out-for-buying-usb-hub/)-look-out -for-[buying](https://www.maketecheasier.com/things-look-out-for-buying-usb-hub/)-usb-hub/

There are still many USB devices around, and fewer USB ports on computers these days. If you don't have enough ports on your laptop or desktop, you will need a USB hub. This post tells you what you need to look for to make the best purchase. (Note: I often use several hubs).

*Encrypt Public WiFi With Firefox Private Network For Secure Connection*[https://](https://www.ilovefreesoftware.com/12/windows/internet/plugins/encrypt-public-wifi-with-firefox-private-network-for-secure-connection.html) [www.ilovefreesoftware.com/12/windows/](https://www.ilovefreesoftware.com/12/windows/internet/plugins/encrypt-public-wifi-with-firefox-private-network-for-secure-connection.html) [internet/plugins/encrypt](https://www.ilovefreesoftware.com/12/windows/internet/plugins/encrypt-public-wifi-with-firefox-private-network-for-secure-connection.html)-public-wifi-with-firefox -private-network-for-secure-[connection.html](https://www.ilovefreesoftware.com/12/windows/internet/plugins/encrypt-public-wifi-with-firefox-private-network-for-secure-connection.html) If you use Firefox there is now an option to have a free secure connections. Check out this post to learn all about it. It is not the best option, but is better than no VPN at all.

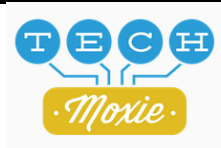

## **February 15 Meeting Topic**

## **Staying Safe On Line: A Rational Approach Presented by Pam Holland**

As we conduct more of our personal lives online, from email to shopping to even banking, it is so important to understand the best practices for staying safe online. Join us for an informative discussion lead by Pam Holland of TechMoxie on how to recognize phishing (fraudulent) emails, avoid computer viruses and scams, and the best practices for passwords. The presentation will include a review of actual fraudulent emails and scam "pop up" computer virus warnings.

Through her work as a tech coach, Pam developed what she describes as a rational approach to online fraud risk after speaking and working with dozens of victims. Rather than focusing on all possible risks, she urges computer users to focus on factors that present the highest risk. With respect to protecting from online risk, Pam applies the 80/20 rule. In short, 80% of the risk comes from 20% of the possible causes. In other words, if we just address the top possible risks, we eliminate the most common ways people are victimized online.

TechMoxie is women-owned and operated by Pam Holland. After more than 20 years practicing law, Pam founded TechMoxie out of a love of technology and the passion for simplifying the complex. Having her own business has been a lifelong dream from age 8 when she started a door-to-door candle business selling what she made in the family kitchen. Pam loves helping people with their technology - there is nothing more satisfying than taking frustration out of someone's life.

Pam Holland, President TechMoxie, LLC. 202.642.5520 Web: Tech-Moxie.com Twitter: @techmoxie

# **JANUARY 2020** PATACS Posts Page 15<br> **PATACS Information** Monthly Circulation: 7 **PATACS Information** Monthly Circulation: 75

**PATACS, Inc. 201 S. Kensington St. Arlington VA 22204-1141 Club Information call: 703-370-7649 Web Site: www.patacs.org** 

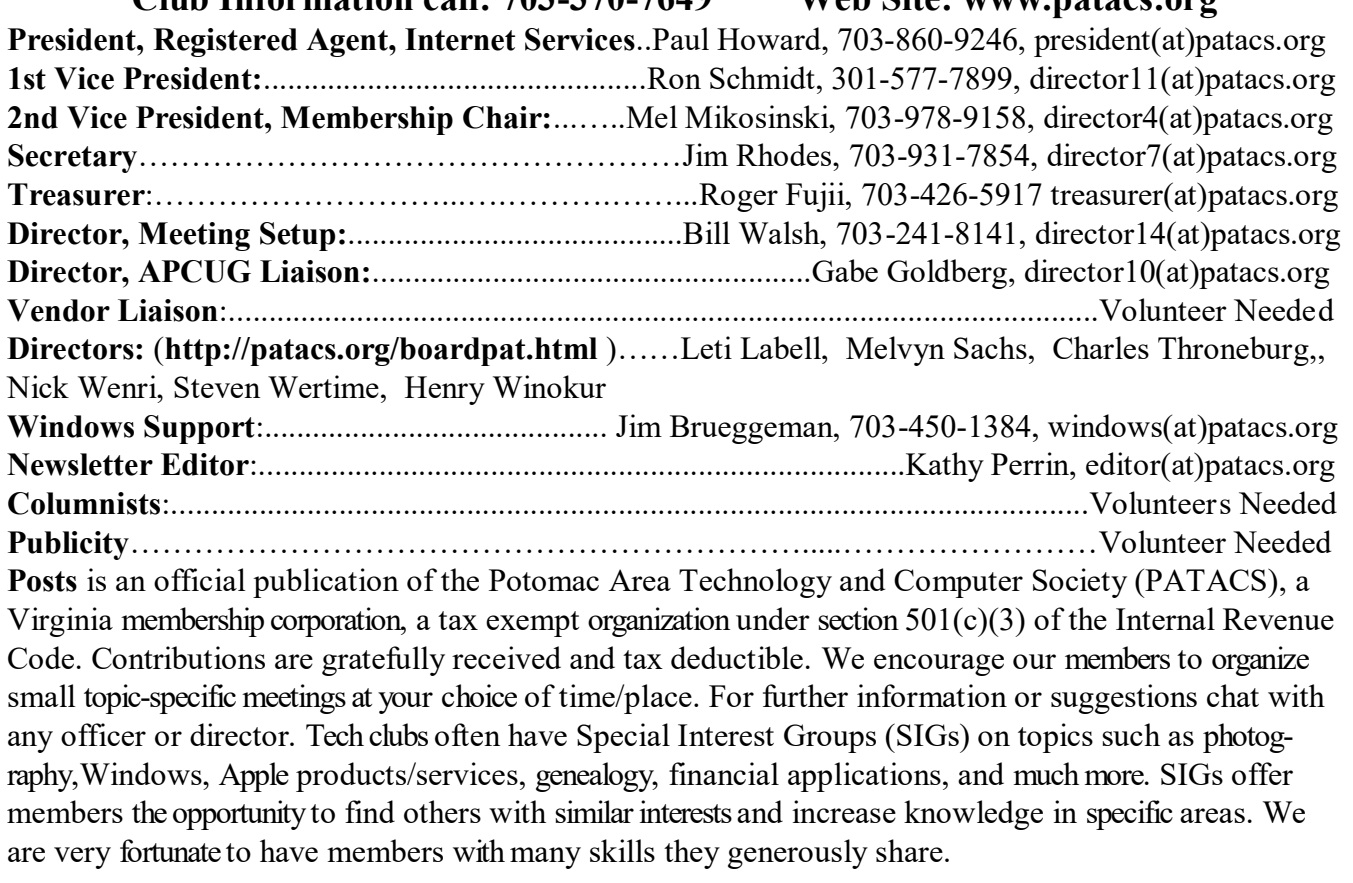

## **OPCUG / PATACS Saturday Meetings Meeting Information and Agenda**

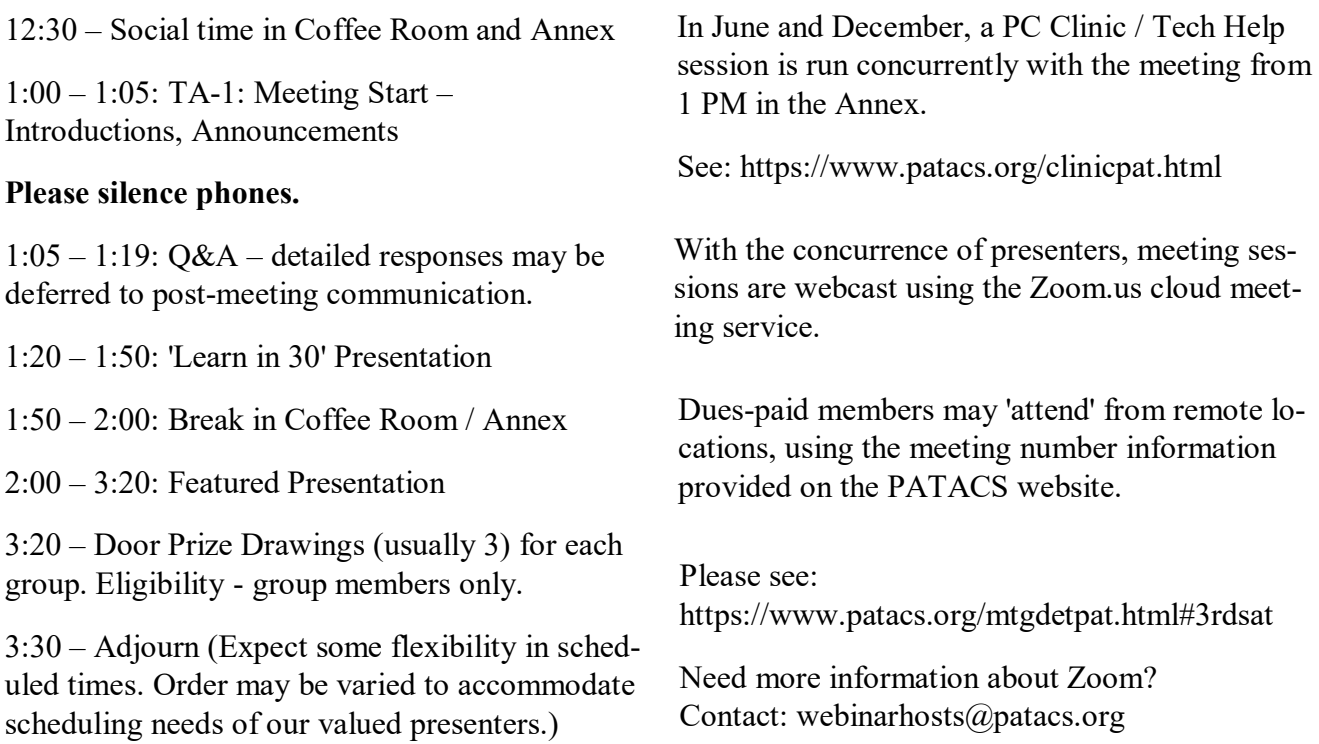

**PATACS, Inc. 201 S. Kensington St. Arlington VA 22204-1141**

First Class

**TEMP-RETURN SERVICE REQUESTED**

**AFFIX FIRST CLASS POSTAGE**

### **FEBRUARY 2020 PATACS Event Calendar Call (703) 370-7649 for Meeting Announcements**

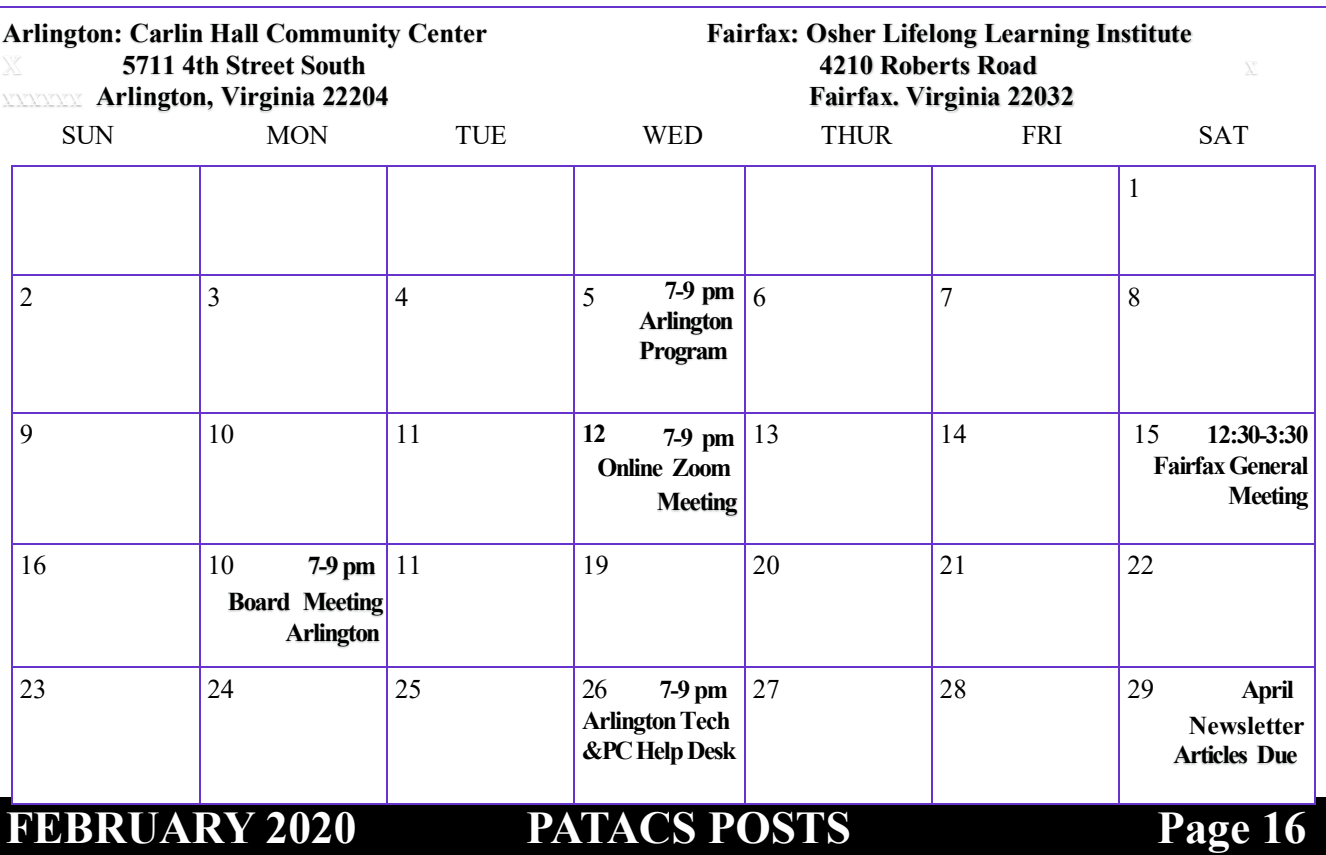